## **08-01002-01**

Elastic Networks **Elite Modem** Installation Guide

Document Version: Standard Document Revision: 2.01 Publication Date: November 1999

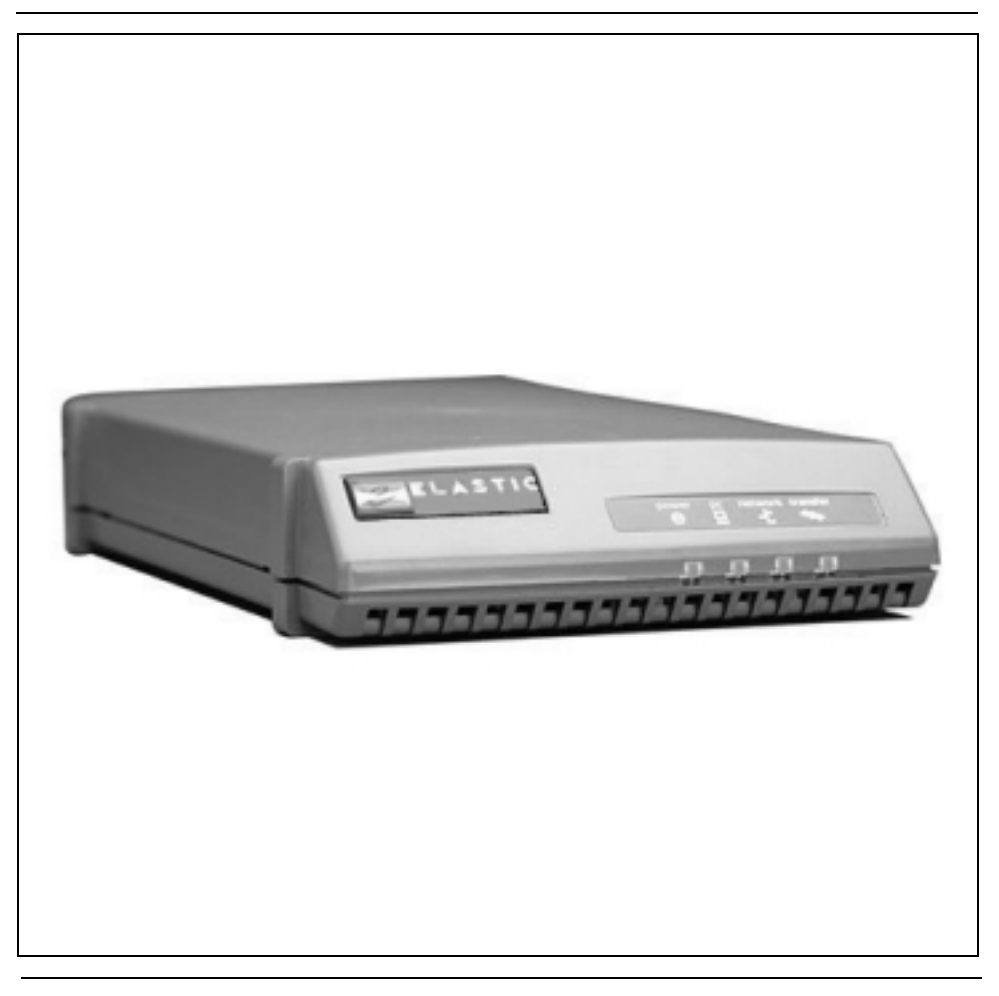

# EtherLoop Technology

©1999 Elastic Networks

The Elite Modem Installation Guide is copyrighted and all rights are reserved. This document may not, in whole or in part, be copied, photocopied, reproduced, translated, or reduced to any electronic medium or machine readable form without prior consent in writing from Elastic Networks. EtherLoop is a trademark of Elastic Networks. IBM is the trademark of International Business Machines, Incorporated; Windows 95, Windows NT and Windows 3.1 are trademarks of Microsoft, Incorporated; Quadra 610, OS 7.5, Mac, and Macintosh are trademarks of Apple Computer.

## Elastic Networks **Elite Modem**  Installation Guide

Publication Number: 08-01002-01 Document Version: Standard Document Revision: 2.01 Publication Date: November 1999

 1999 Elastic Networks All rights reserved

All information contained in this document is subject to change without notice. Elastic Networks reserves the right to make changes to equipment design or program components, as progress in engineering, manufacturing methods, or other circumstances may warrant.

EtherLoop is a trademark of Elastic Networks.

## **Publication history**

## **November 1999**

Standard document (Revision 2.01) released for general publication.

## **October 1998**

Standard document initial release for general publication.

## **Contents**

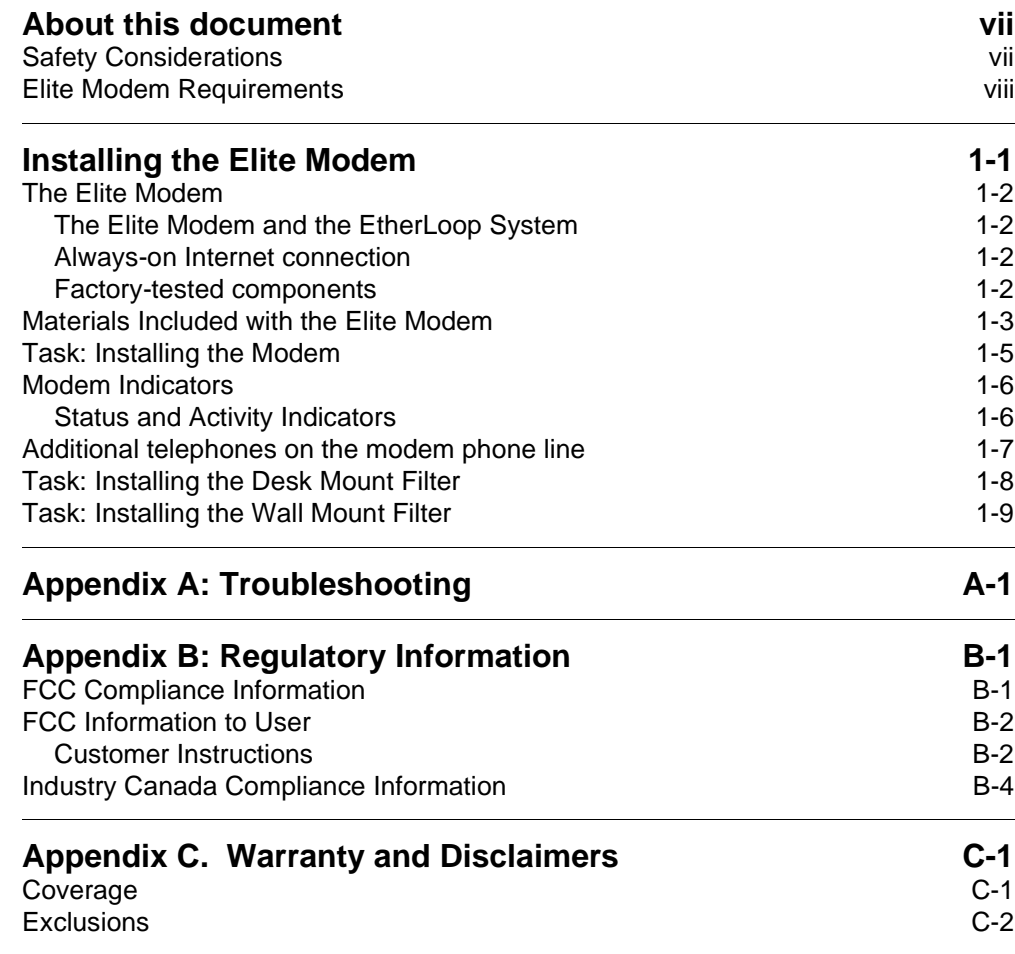

**v**

## <span id="page-8-0"></span>**About this document**

This document provides instructions for installing, using and troubleshooting the Elite Modem. Before installing or using the modem, be sure to read the Safety Considerations and Elite Modem Requirements in this section.

#### **! Safety Considerations** The Elite Modem complies with the regulatory requirements of CSA C22.2#950- M95 for Canada and UL 1950 Edition 3 for the United States. Although this product is designed with your complete safety in mind, there are precautions you should adhere to for your individual safety as well as the safety of your equipment. These precautions include, but are not limited to the following: • Read and understand all instructions. • Place your modem on a stable surface. Dropping the modem can cause damage that is not covered under the manufacturer's warranty. • Do not disassemble the modem! Opening the unit may expose you to electrical shock! • Use caution when installing or modifying telephone lines. • Do not use modem near water to avoid shock hazard. • Never install telephone jacks in wet locations unless the jack is specifically designed for wet locations. • Never touch uninsulated telephone wires or terminals unless the telephone line has been disconnected.

- Avoid installing telephone wiring during an electrical storm.
- Do not place objects on top of modem.

### <span id="page-9-0"></span>**Elite Modem Requirements**

The Elite Modem has specific requirements. Please insure that all of the information and equipment is available prior to proceeding with the installation procedure. The requirements are as follows:

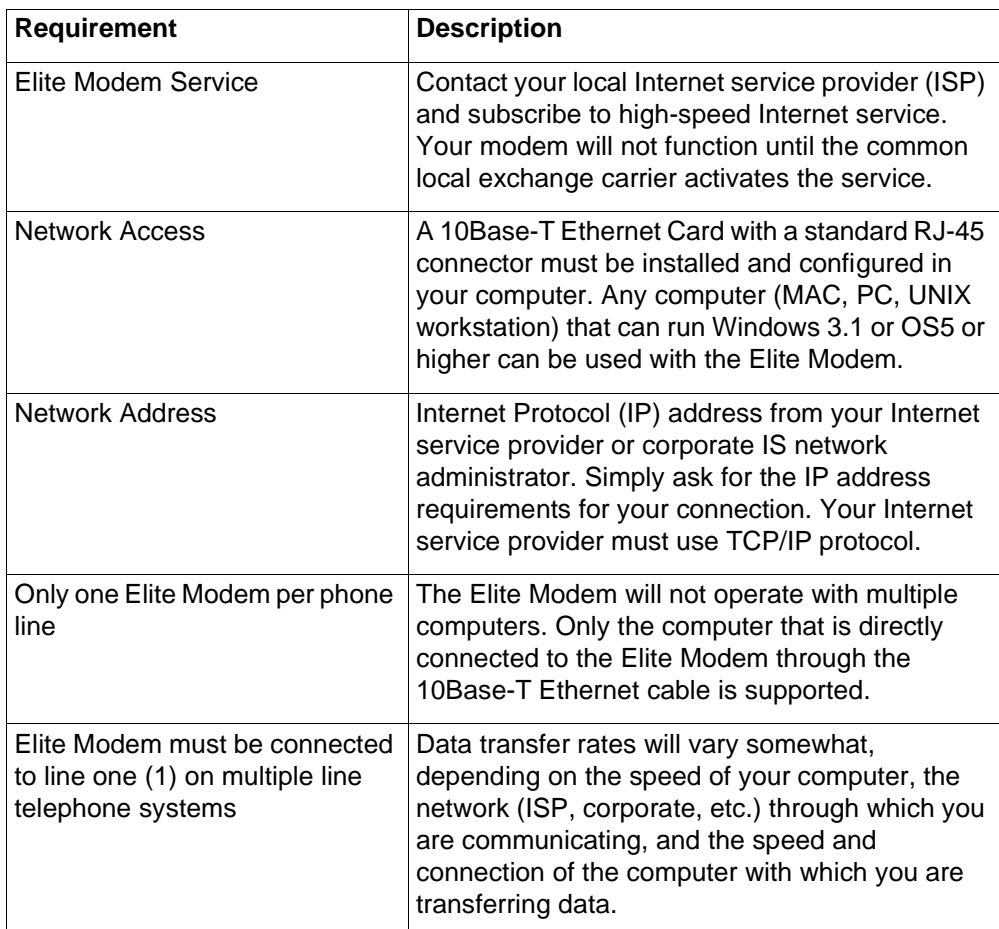

If you need help, call distributor technical support.

## <span id="page-10-0"></span>**Installing the Elite Modem**

This chapter describes the Elite Modem and contains the installation procedures for the modem and support equipment.

## **Chapter contents**

This chapter includes the following information.

#### **Table 1-1.**

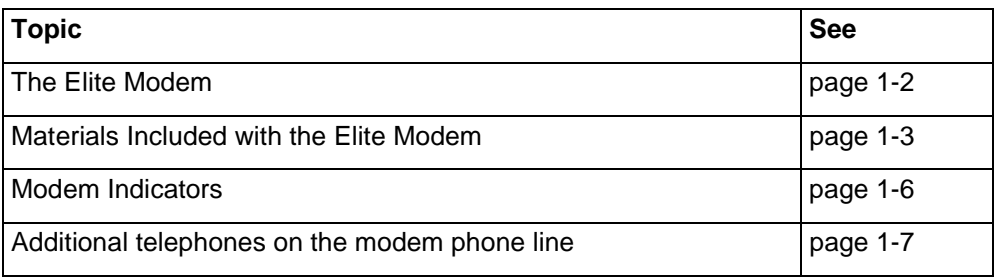

## **Chapter task list**

This chapter includes the following tasks.

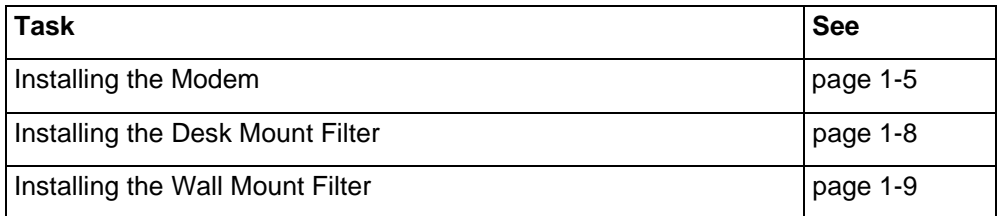

## <span id="page-11-0"></span>**The Elite Modem**

The Elite modem allows an end user with an Ethernet-configured PC and an ordinary phone line to access the Internet or corporate intranet at multi-megabit speeds. The Elite Modem also permits simultaneous voice (or analog data) transmission on the same telephone line. You can use the standard telephone cable provided in the installation kit to connect a telephone, fax, or answering machine directly to your Elite Modem.

This document contains all of the procedures you need to install and use the Elite Modem. This guide takes you through step-by-step procedures for installing the modem.

### **The Elite Modem and the EtherLoop System**

The Elite Modem is a component of an EtherLoop system. EtherLoop is an Elastic Networks technology that supports high-speed data simulaneously with voice using existing phone lines. If the other network components of the EtherLoop system have **not** been correctly installed, *the Elite modem will not work.* 

Contact your service provider or distributor technical support if you have problems completing the installation*.*

#### **Always-on Internet connection**

The Elite Modem is a state-of-the-art, high-speed data modem that delivers an "always-on" connection to a service provider or corporate Information Service (IS) network. This direct access eliminates the time-consuming dial-up sequence that is required by other modems. You won't have to dial and wait to access the Internet or download large files to your home computer.

#### **Factory-tested components**

The Elite Modem has been factory-tested. If you have a problem using the modem, review the procedures in this guide. Contact your service provider or distributor technical support if you have questions.

## <span id="page-12-0"></span>**Materials Included with the Elite Modem**

The Elite modem contains standard RJ-11 telephone and jack interfaces to connect the existing voice facility, and a 10Base-T Ethernet RJ-45 interface to connect the Ethernet cable from the end-user PC.

The following table shows the components included in the Elite Modem package. If you are missing any item, contact your product distributor for a replacement.

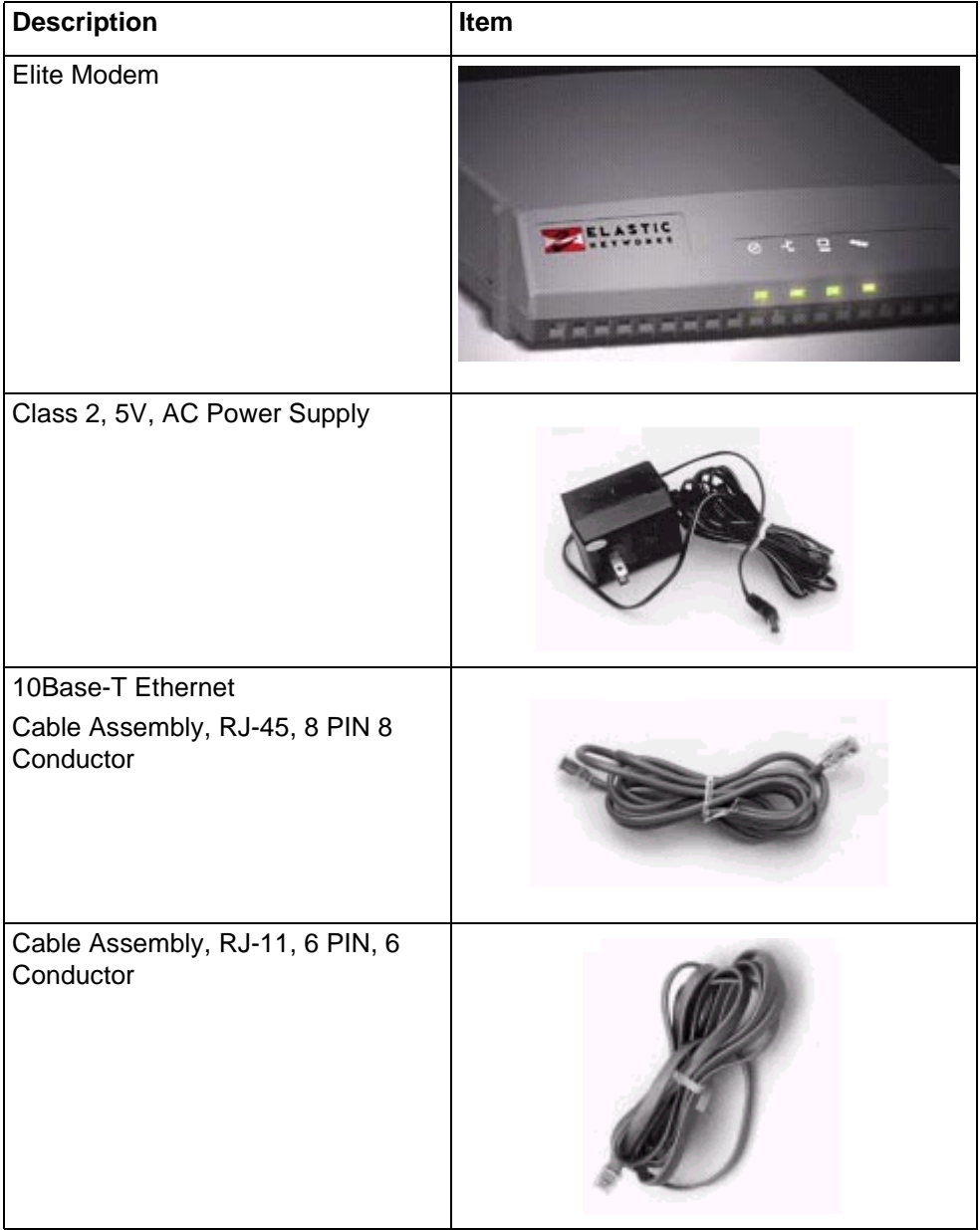

### **Table 1-2List of Materials**

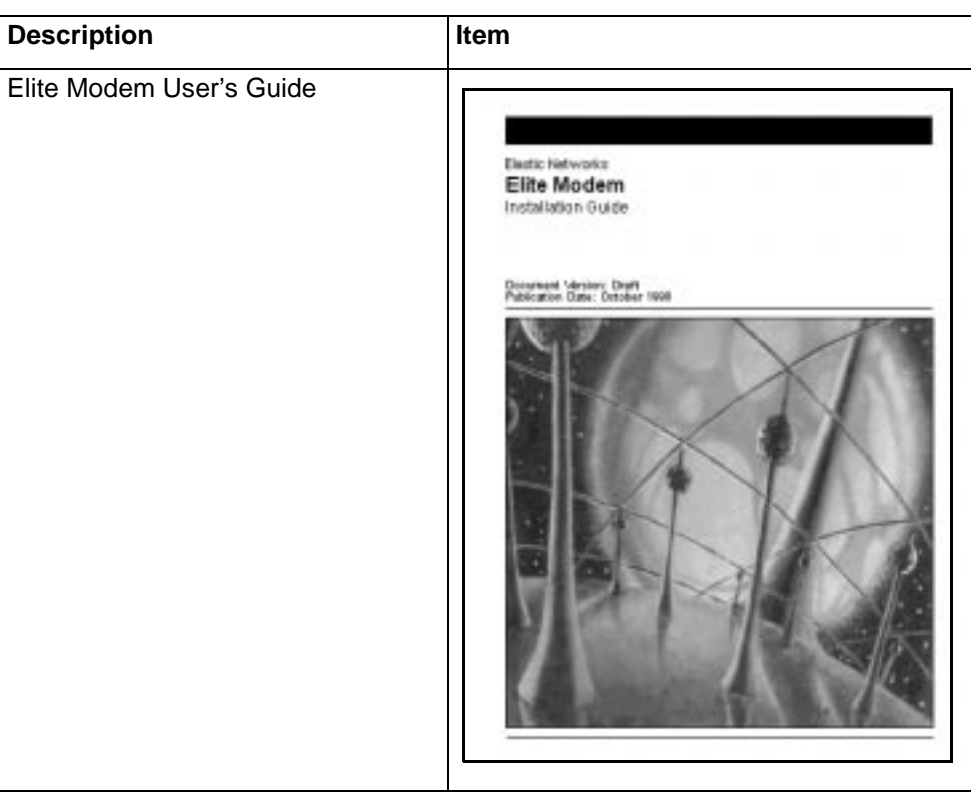

## **Table 1-2List of Materials**

## <span id="page-14-0"></span>Task: **Installing the Modem**

*Note:* Some computers require an adapter between the RJ-45 Ethernet cable and the Ethernet connector on the back of the computer (the adapter is often a round, 8-pin connector).

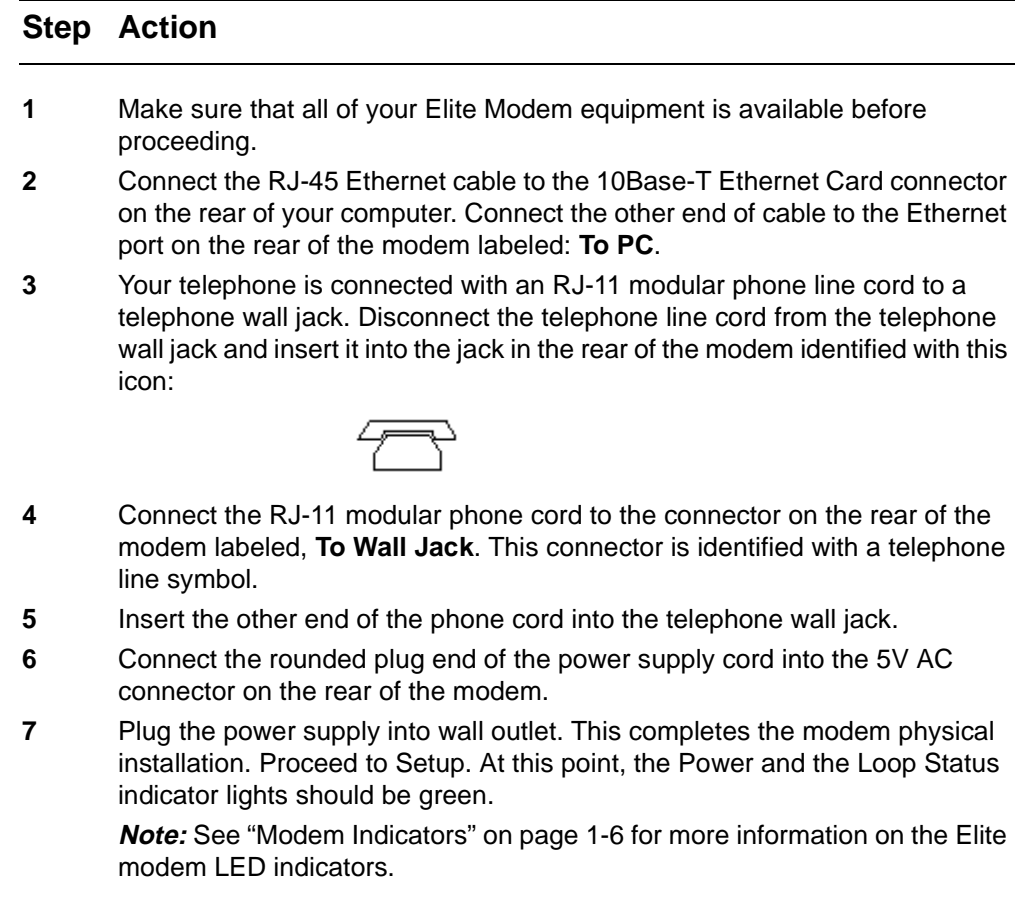

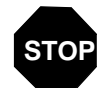

**You have completed this task.**

## <span id="page-15-0"></span>**Modem Indicators Status and Activity Indicators**

The front panel of the Elastic Networks Elite Modem has six status and activity indicators. Currently four of the indicators are used. The indicators provide you with modem status and diagnostic information as listed in the following table.

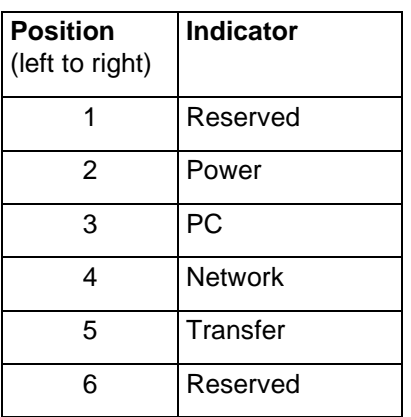

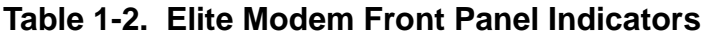

## <span id="page-16-0"></span>**Additional telephones on the modem phone line**

The Elite Modem allows you to hook-up your computer and telephone to the same line, providing simultaneous voice service with high-speed data service. Telephones or answering devices connected directly to the Elite Modem do not require external telephone filters. The Elite Modem has a built-in voiceband filter on the telephone connection, so that the signal noise of the data traffic does not interfere with voice conversations.

However, if you have additional phones (on different jacks) connected to the same line as the modem (extension phones, etc.), you may need an external filter.

Test all additional lines for correct operation (no data noise) while the Elite Modem is running and in service. If you hear noise interference while using an extension phone, you may need to install a telephone filter between that phone and its wall jack. Test all extension telephones for noise interference and install filters as needed using the task instructions on the following pages.

| <b>Filter</b>            | <b>Description</b>                                                                                                    |
|--------------------------|----------------------------------------------------------------------------------------------------|
|                          | Use to connect fax machines,<br>answering machines, and desk<br>telephones that are not directly<br>connected to the Elite Modem.<br>See "Installing the Desk Mount Filter" on<br>page 1-8. |
| <b>Desk Mount Filter</b> |                                                                                                    |
|                          | Use with wall-mounted telephones.<br>See "Installing the Wall Mount Filter" on<br>page 1-9.                                                                                                 |
| <b>Wall Mount Filter</b> |                                                                                                    |

**Table 1-3. Telephone Filters**

You can order voiceband filters from the Elite Modem product distributor or service provider.

## <span id="page-17-0"></span>Task: **Installing the Desk Mount Filter**

It is important that the telephone filters be installed correctly. Follow these instructions precisely. If the telephone filter is installed incorrectly (reversed), the filter will not allow voice signals to pass. (See Figure 1-1, Desk Mount Filter Connections.)

## **Step Action**

- **1** Check for a dial tone.
- **2** Disconnect the telephone line cord from the wall jack and insert it into the jack on the filter identified with this telephone icon:

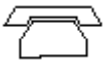

**3** A 7-foot RJ-11 telephone line cord is supplied with the filter. Connect one end of the line cord into the jack on the filter identified with this icon:

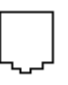

- **4** Plug the other end of the 7-foot line cord into the wall jack.
- **5** Verify that ther is a dial tone. If a dial tone is not present, check all connections.

#### **Figure 1-1. Desk Mount Filter Connections**

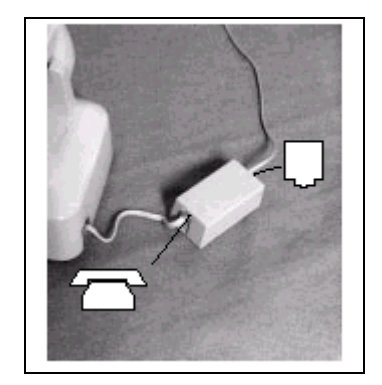

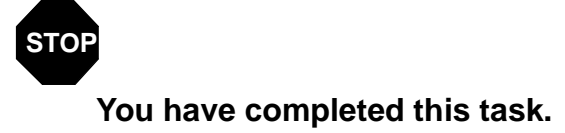

## <span id="page-18-0"></span>Task: **Installing the Wall Mount Filter**

It is important that the telephone filters be installed correctly. Follow these instructions precisely. If the telephone filter is installed incorrectly (reversed), the filter will not allow voice signals to pass. (See Figure 1-2, Wall Mount Filter Installation.)

### **Step Action**

- **1** Check for a dial tone.
- **6** Remove the telephone from its wall mount by pushing it upward and pulling it away from the mounting pins. The telephone may have a short "pig tail" line cord connecting it to the jack. If the phone has a "pig tail" line cord, disconnect it from the wall jack.
- **7** Plug the filter's short "pig tail" line cord into the wall jack.
- **8** Install the wall mount filter by placing it over the wall jack and sliding it downward until it is seated on the mounting pins.
- **9** Plug the telephone "pig tail" line cord into the jack located on the front of the filter.
- **10** Install the telephone on wall mount filter.
- **11** Verify dial tone. If a dial tone is not present, check all connections.

#### **Figure 1-2. Wall Mount Filter Installation**

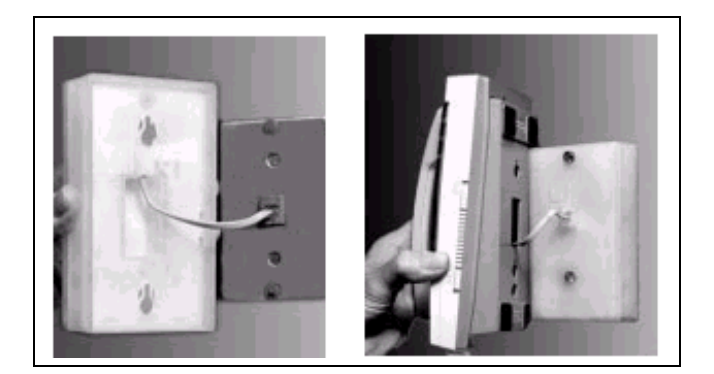

## **STOP You have completed this task.**

## <span id="page-20-0"></span>**Appendix A: Troubleshooting**

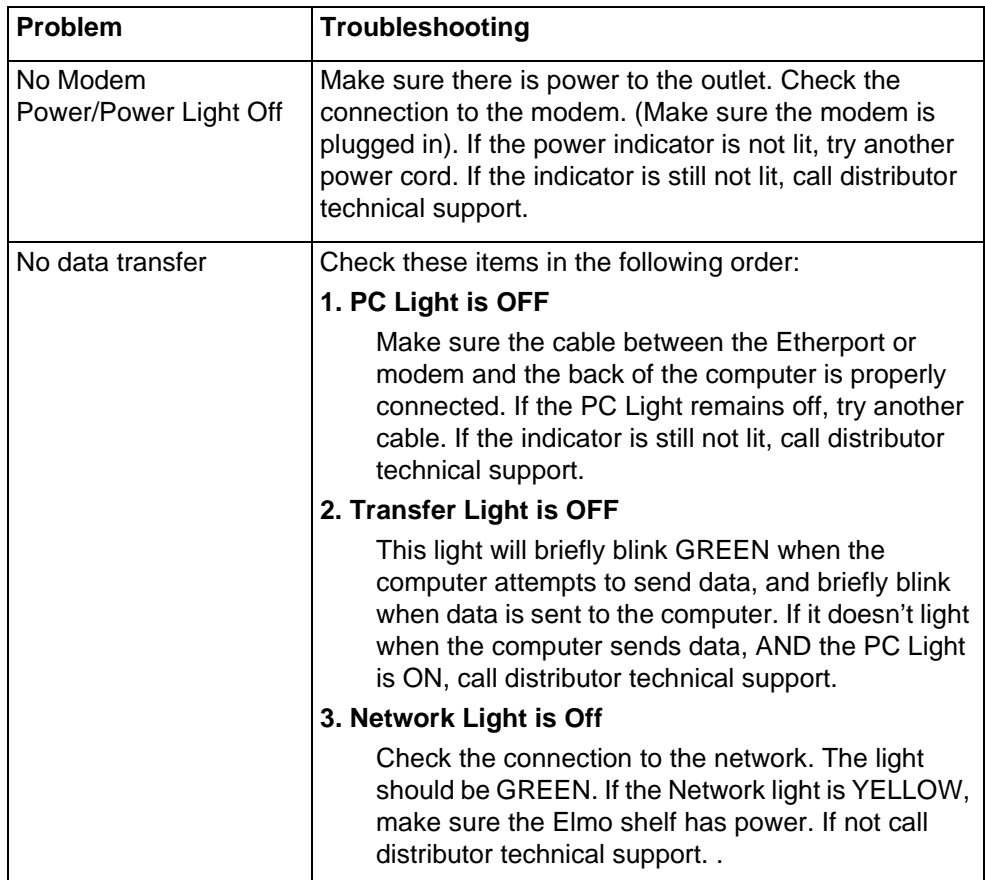

#### **Table A-1. Modem Troubleshooting**

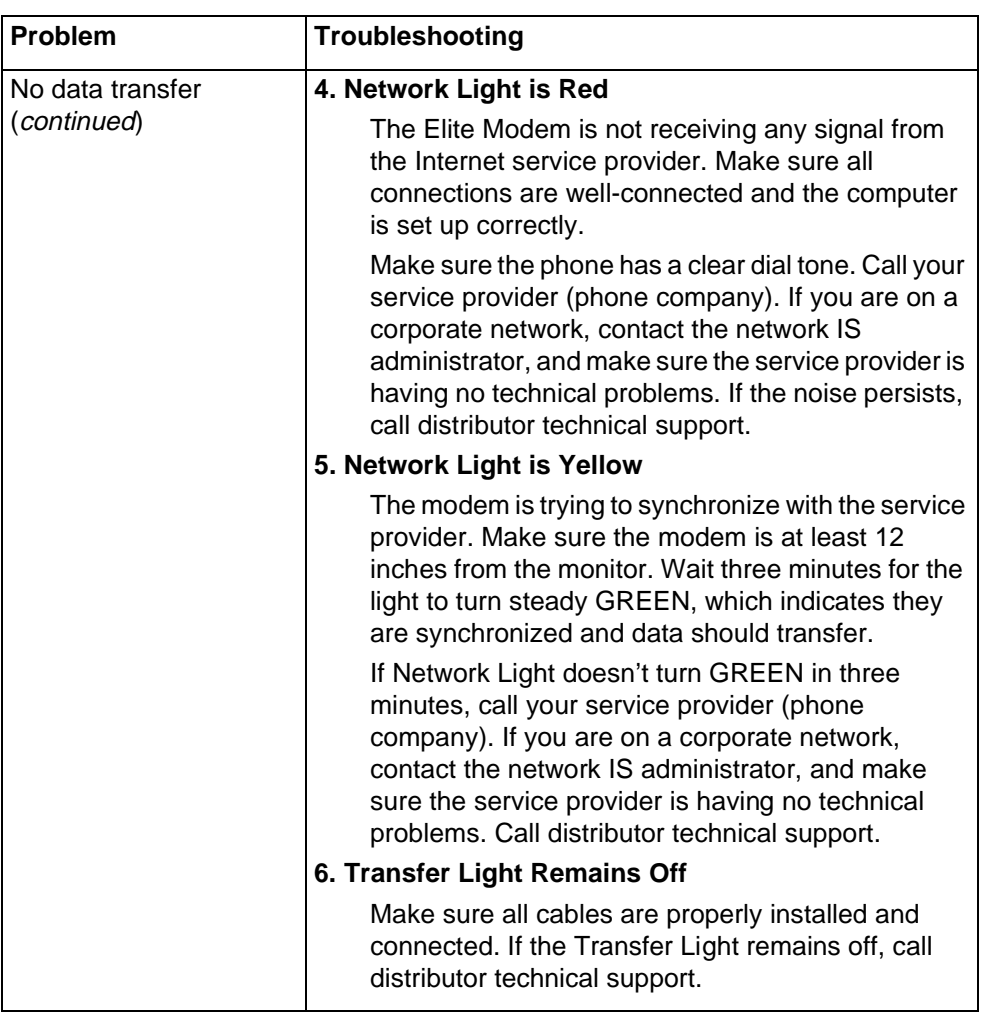

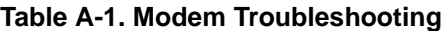

| Problem                                                                  | Troubleshooting                                                                                                    |  |
|--------------------------------------------------------------------------|----------------------------------------------------------------------------------------------------|--|
| Noise interference on<br>the extension telephone<br>when using the modem | Make sure the extension phone is properly filtered. If a<br>filter is installed, this noise could be a faulty filter, line<br>cord, phone service, phone, or the Elite <sub>1</sub> Modem. While<br>using the modem, try to eliminate these possibilities in<br>the following order:                            |  |
|                                                                          | Turn OFF the Elite Modem. Make a call on your<br>1.<br>extension phone and check the noise. If the noise is<br>gone, the modem may have a fault.                                                                                                    |  |
|                                                                          | Exchange the line cord between the modem and the<br>2<br>wall jack with a known good line cord. Check the<br>noise. If it persists, place the known good line cord<br>between the modem and the phone.                                                                                                    |  |
|                                                                          | If you have a known good spare phone, use it to<br>3.<br>replace the suspect phone. If the noise is goes<br>away, the telephone is bad. If the noise persists, it<br>may be the Elite Modem. Contact distributor<br>technical support.                                                                          |  |
|                                                                          | Call your phone service and ask them to check the<br>4.<br>line for noise. If they assure you that the noise<br>problem is not with their equipment, check your<br>phone unit.                                                                                                    |  |
| Noise interference on<br>the telephone<br>connected to the modem         | The Elite Modem has a built-in filter to prevent this. The<br>noise could be a faulty line cord, phone, the Elite<br>Modem, or it could be coming from your phone service.<br>Try to eliminate these possibilities in the following order:                                                                      |  |
|                                                                          | Disconnect the phone from the modem and connect<br>1.<br>it directly to the wall jack, bypassing the modem.<br>Disconnect the modem from the wall jack. If the<br>noise is gone, you should probably solve the<br>problem by replacing the Elite Modem. If the noise<br>persists, it may be your phone service. |  |
|                                                                          | Check your telephone line cords by exchanging<br>2.<br>them one at a time with a known good line cord. If<br>you eliminate the line cords as a possibility, check<br>the phone unit.                                                                                                    |  |
|                                                                          | 3.<br>If you have a known good spare phone, use it to<br>replace the suspect phone and reconnect the<br>modem. A new phone may eliminate the noise. If the<br>noise persists, call distributor technical support.                                                                                               |  |

**Table A-1. Modem Troubleshooting**

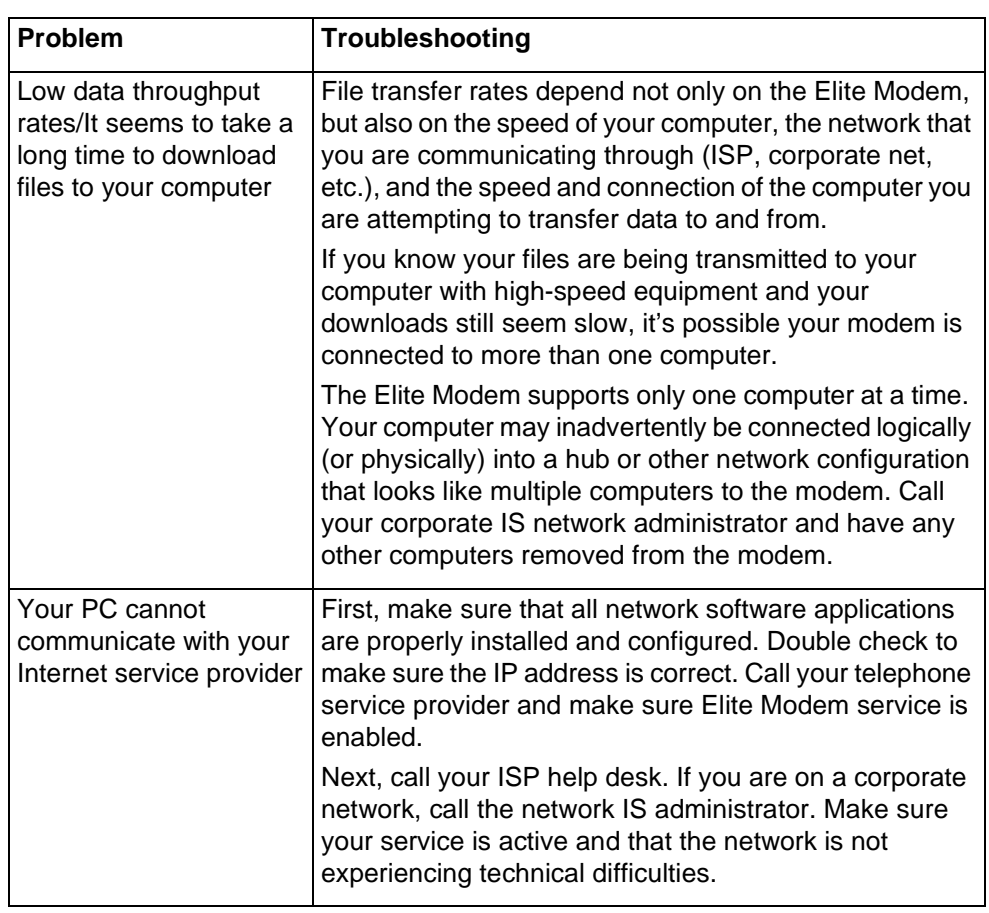

#### **Table A-1. Modem Troubleshooting**

## <span id="page-24-0"></span>**Appendix B: Regulatory Information**

## **FCC Compliance Information**

Federal Communications Commission

Compliance Information Statement (FCC Rules Section 2.1077)

2.1077 (a) (1) Product identification Name: Elite Modem Product code: 01-00004-01

2.1077 (a) (2) Compliance Statement This device complies with part 15 of the FCC rules. Operation is subject to the following two conditions:

- 1 This device may not cause harmful interference, and
- 2 This device must accept any interference receive, including interference that may cause undesired operation.

2.1077 (a) (3) Responsible Party (FCC 2.909) Elastic Networks 6120 Windward Parkway, Suite 100 Alpharetta, GA 30005 Phone: 678-297-3100 Fax: 678-297-3110

2.1007 (C) The compliance information statement shall be included in the user guide or as a separate sheet.

## <span id="page-25-0"></span>**FCC Information to User**

(FCC Rules Section 15.105(b)):

Note: The Elite Modem has been tested and found to comply with the limits for a Class B digital device, pursuant to part 15 of the FCC Rules. These limits are designed to provide reasonable protection against harmful interference in a residential installation. This equipment generates, uses and can radiate radio frequency energy and, if not installed and used in accordance with the instructions, may cause harmful interference to radio communications. However, there is no guarantee that interference will not occur in a particular installation. If this equipment does cause harmful interference to radio and television reception, which can be determined by turning the equipment OFF and ON, the user is encouraged to try to correct the interference by one or more of the following measures:

- Reorient or relocate the receiving antenna
- Increase the separation between the equipment and receiver
- Connect the equipment into an outlet on a circuit different from that to which the receiver is connected.
- Consult the dealer or an experienced radio/television technician for help.

### **Customer Instructions**

The Phone Filters comply with part 68 of the FCC Rules. On the back of this equipment is a designator that contains the FCC registration number and ringer equivalence for this equipment. If requested, this information must be provided to the telephone company. The equipment uses the following standard connections and codes: USOC-RJ-11.

The Ringer Equivalence Number (REN) shown on the filter is used to determine the quantity of devices which may be connected to the telephone line. Excessive RENs on the telephone line may result in another device not ringing in response to an incoming call. The sum of the RENs should not exceed (5). To be certain of the number of devices that may be connected to a line, as determined by the total RENs, contact the local telephone company.

If the equipment causes harm to the telephone network, the telephone company will notify you in advance that temporary discontinuance of service may be required. But if advance notice is not practical, the telephone company will notify the customer as soon as possible. Also, you will be advised of your right to file a complaint with the FCC if you believe it is necessary.

The telephone company may make changes in its facilities, equipment, operations or procedures that could affect the operation of the equip-ment. If this happens the telephone company will provide advance notice in order for you to make necessary modifications to maintain uninterrupted service.

If the equipment is causing harm to the telephone network, the telephone company may request that you disconnect the equipment until the problem is resolved.

The equipment can not be used on public coin phone service provided by the telephone company. Connection to party lines is subject to state tariffs. (contact the state public utility commission, public service commission or corporation commission for information).

No repairs can be performed by the user. If you experience trouble with this equipment and/or for repair and warranty information, please contact distributor technical support.

## <span id="page-27-0"></span>**Industry Canada Compliance Information**

#### EMISSIONS:

(Per ICES-003, Issue 2 "Interference-Causing Equipment Standard, Digital Apparatus"):

This Class B digital apparatus meets all requirements of the Canadian interference-causing equipment regulations.

Cet Appareil numerique de la Class B respecte toutes les exigences du reglement sur le materiel brouilleur du Canada.

#### EQUIPMENT ATTACHMENT LIMITATION

NOTICE: The Industry Canada Label identifies certified equipment. This certification means that the equipment meets telecommunications network protective, operational and safety requirements as prescribed in the appropriate Modem Equipment Technical Requirements document(s). The department does not guarantee the equipment will operate to the user's satisfaction.

Before installing this equipment, users should insure that it is permissible to be connected to the facilities of the local telecommunications company. The equipment must also be installed using an acceptable method of connection. The customer should be aware that compliance with the above conditions may not prevent degradation in service in some situations.

Repairs to certified equipment should be coordinated by a representative designated by the supplier. Any repairs or alterations made by the user to this equipment or equipment malfunctions may give the telecommunications com-pany cause to request the user to disconnect the equipment.

Users should insure for their own protection that the electrical ground connec-tions of the power utility, telephone lines and internal metallic water pipe system, if present, are connected together. This precaution may be particularly important in rural areas. Caution: Users should not attempt to make such connections themselves, but should contact the appropriate electric inspection authority, or electrician, as appropriate.

NOTICE: The Ringer Equivalence Number (REN) assigned to each terminal device provides an indication of the maximum number of terminals allowed to be connected to a telephone interface. The termination on an interface may consist of any combination of devices subject only to the requirements that the sum of the Ringer Equivalence Numbers of all the devices does not exceed five (5).

## <span id="page-28-0"></span>**Appendix C. Warranty and Disclaimers**

### **Coverage**

Elastic Networks warrants this modem set against defects and malfunctions for a period of ninety days from the date of original purchase. If there is a defect or malfunction, Elastic Networks at its option, and as the exclusive remedy, upon receipt of the defective set will either repair or replace this modem set at no charge, if returned within the warranty period.

If replacement parts are used in making repairs, these parts may be refurbished or may contain refurbished materials. If it is necessary to replace the modem, it may be replaced with a refurbished modem of the same design and color. If it should become necessary to repair or replace a defective or malfunctioning modem under this warranty, provisions of this warranty shall apply to the repaired or replaced modem set until the expiration of ninety (90) days from the date of pick-up or the date of shipment to you of the repaired or replacement set or until the end of the original twelve month warranty period, whichever is later.

### <span id="page-29-0"></span>**Exclusions**

Elastic Networks does not warrant this modem set to be compatible with the equipment of any particular telephone company. This warranty does not extend to damage to the product resulting from improper installation or operation, alteration, or neglect, or abuse, or misuse, fire or natural causes such as storms or floods after the modem is in your possession.

Elastic Networks shall not be liable for any incidental or consequential damages, including but not limited to loss, damage, or expense directly or indirectly arising from the customer's use of or inability to use this modem, either separately or in combination with other equipment. This paragraph, however, shall not apply to consequential damages for injury to the person in the case of modems used or bought for use primarily for personal, family or household purposes.

This warranty sets forth the entire liability and obligations of Elastic Networks with respect to breach of war ranty, and the warranties set forth or limited herein are the sole warranties and are in lieu of all other warranties, ex-pressed or implied including warranties of fitness for particular purpose and merchantability.

Elastic Networks

### **Elite Modem** Installation Guide

© 1999 Elastic Networks All rights reserved

The information contained in this document is subject to change without notice. Elastic Networks reserves the right to make changes to equipment design or program components, as progress in engineering, manufacturing methods, or other circumstances may warrant.

EtherLoop is a trademark of Elastic Networks

Publication Number: 08-01002-01 Document Version: Standard. Document Revision: 2.01 Publication Date: November 1999

Printed in the United States of America

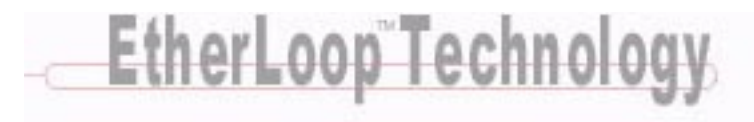